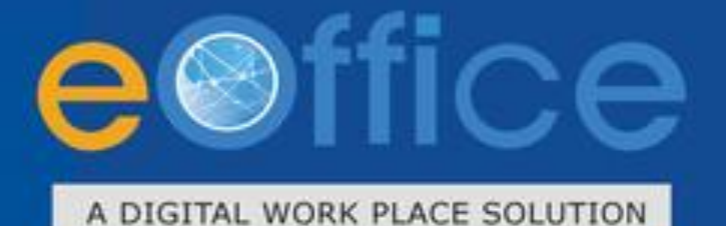

**IPR** 

## Immovable Property Return **User Manual**

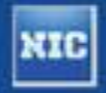

Prepared by **NIC** National Informatics Centre

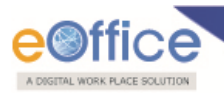

### **Table of Contents**

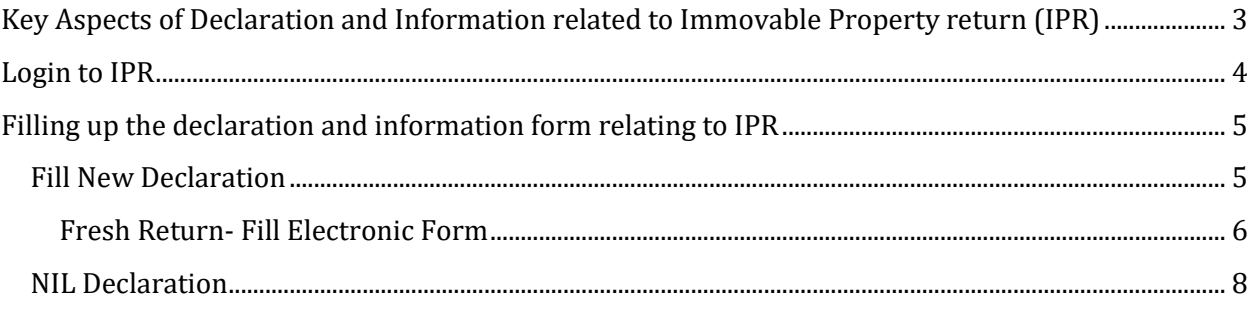

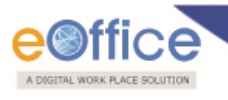

### <span id="page-2-0"></span>**Key Aspects of Declaration and Information related to Immovable Property Return (IPR)**

- The Officer would be able to view the previous year's returns (would be helpful in filling return in future).
- The Officer can **save** the information filled in the forms.
- The return cannot be amended once the Officer clicks on **"Submit Application"** button.

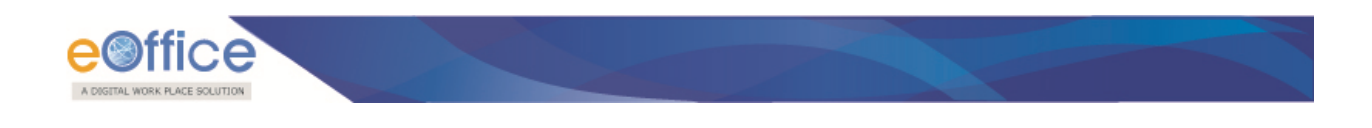

## <span id="page-3-0"></span>**Login to IPR**

Login to the SPARROW using the existing user-ID and password as shown in **Fig.1**

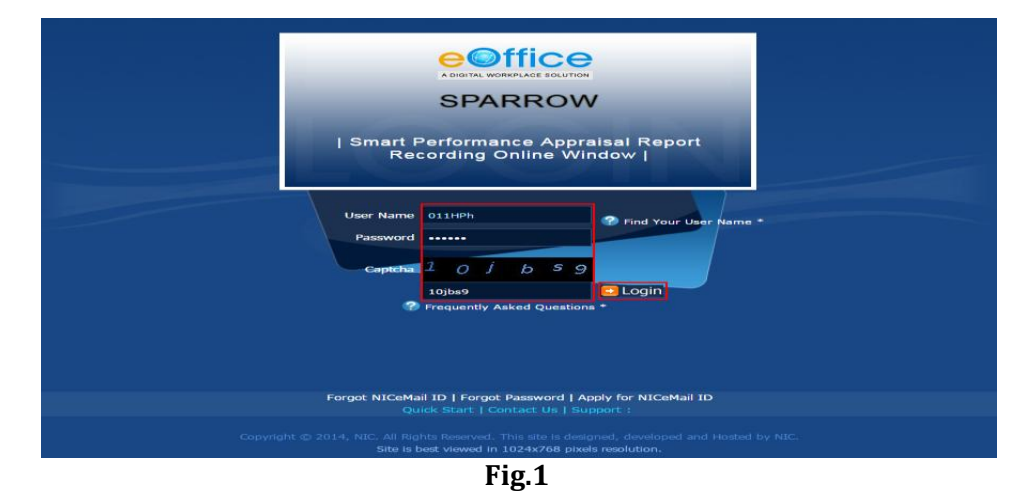

As a result, the following page would appear as shown in **Fig.2**

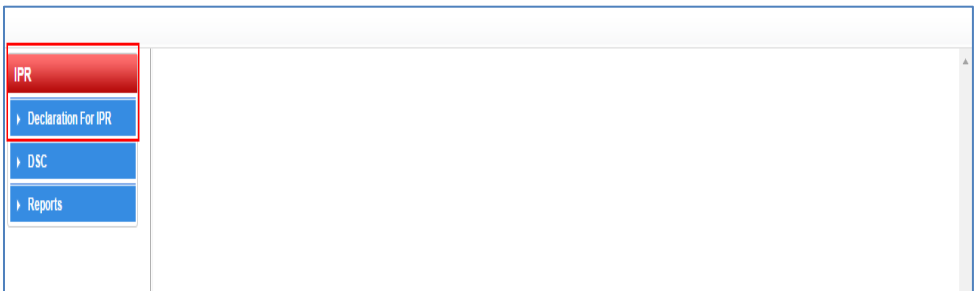

**Fig.2**

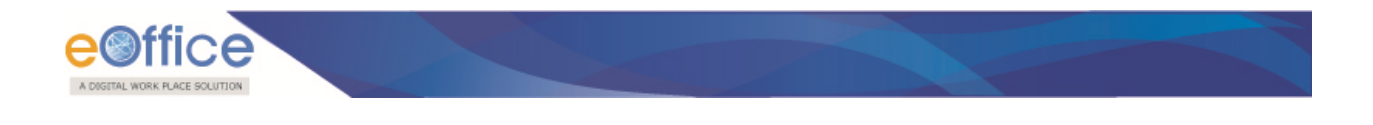

## <span id="page-4-0"></span>**Filling up the declaration and information form relating to IPR**

#### <span id="page-4-1"></span>**Fill New Declaration**

• Click **Declaration For IPR** (*i* **Declaration For IPR** link to proceed further (Fig.2). Select the **Select Statement As On Date** for filling the return as shown in **Fig.3**

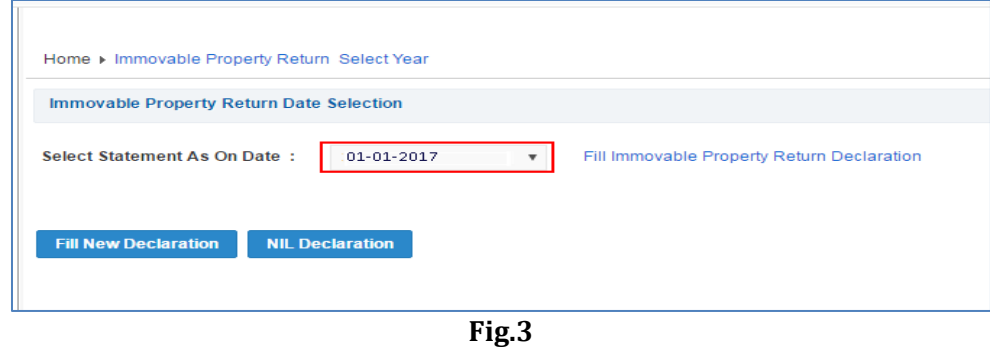

• Click Fill New Declaration (Fill New Declaration) button as shown in Fig. 4

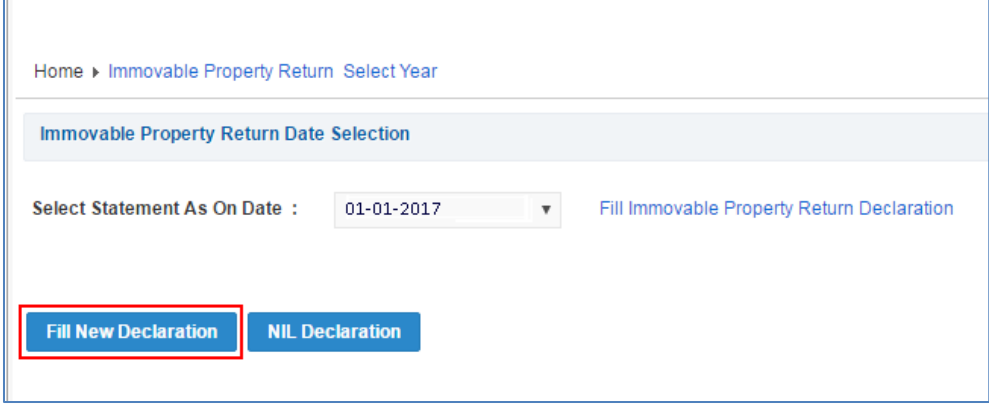

**Fig.4**

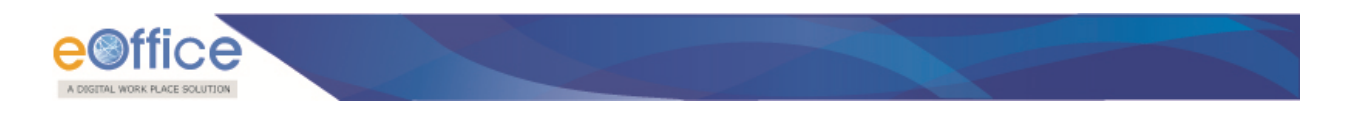

#### <span id="page-5-0"></span>**Fresh Return- Fill Electronic Form**

For online filling select **Fill Electronic Form ( )**, shown in **Fig.5**

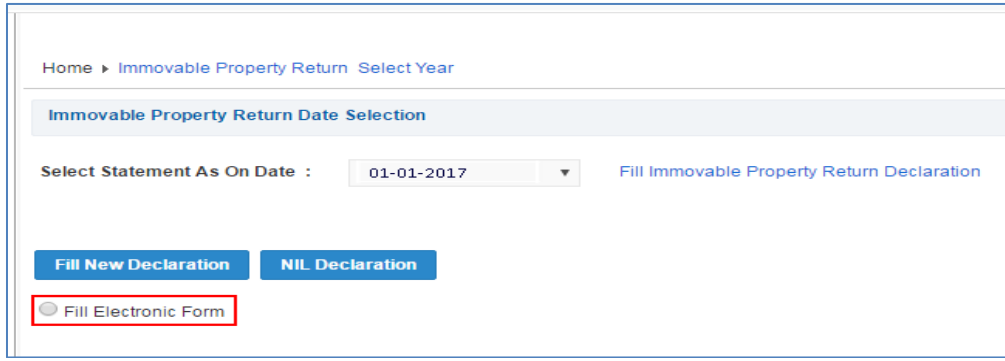

**Fig.5**

Fill the information as shown in **Fig.6**

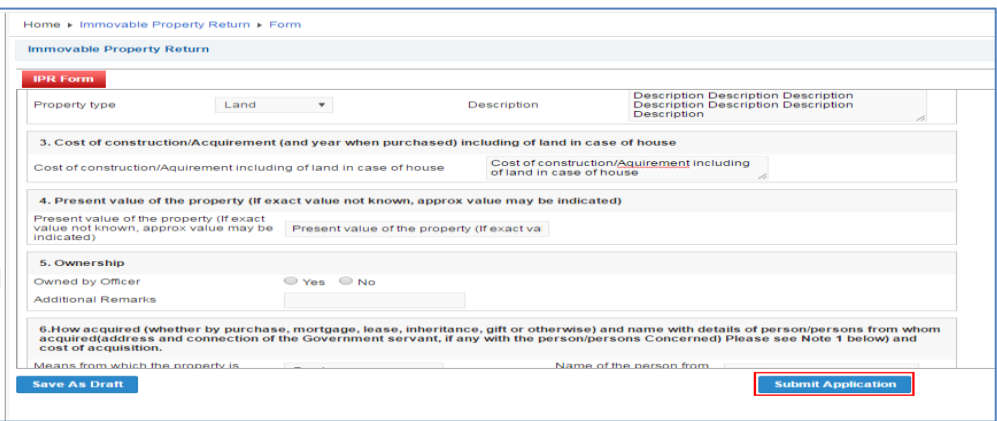

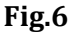

• After clicking **Submit Application** (**Submit Application** ) (Fig.6), a message would appear with **OK** for confirmation as shown in **Fig.7**

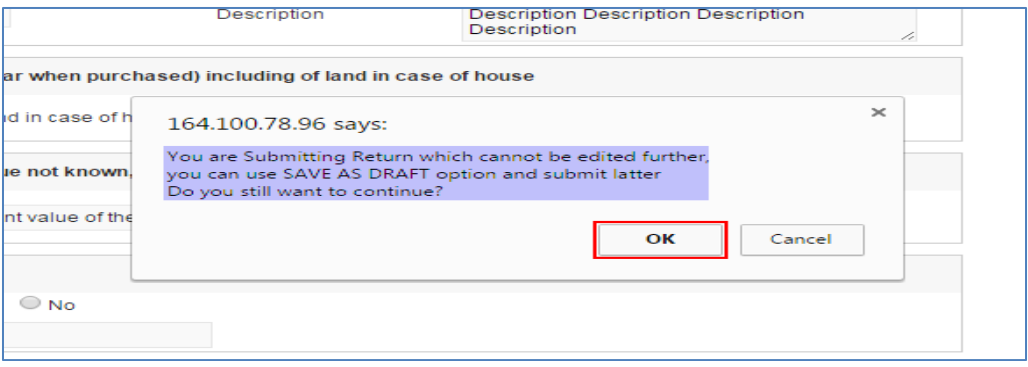

**Fig.7**

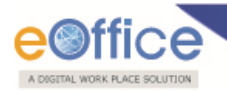

 A unique application number would get generated to confirm that return has been filled successfully as shown in **Fig.8**

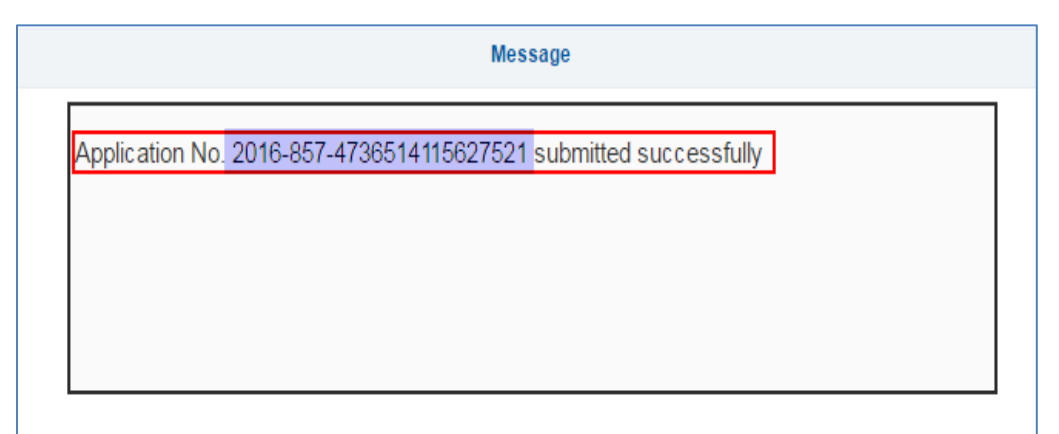

**Fig.8**

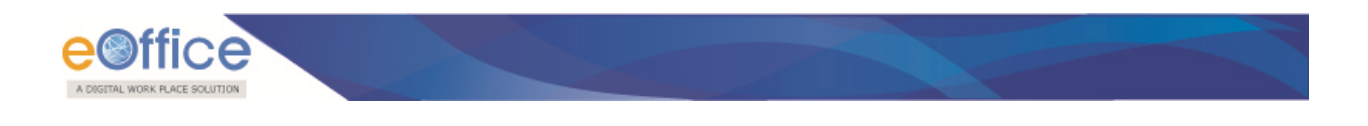

#### <span id="page-7-0"></span>**NIL Declaration**

In case the Officer desire, he/she can click **NIL Declaration ( NIL Declaration** ) button as shown in **Fig.9**. As a result of this, all the columns of the form would get pre-filled with '**NIL**' value. However, wherever required, Officer can fill the information in the desired columns.

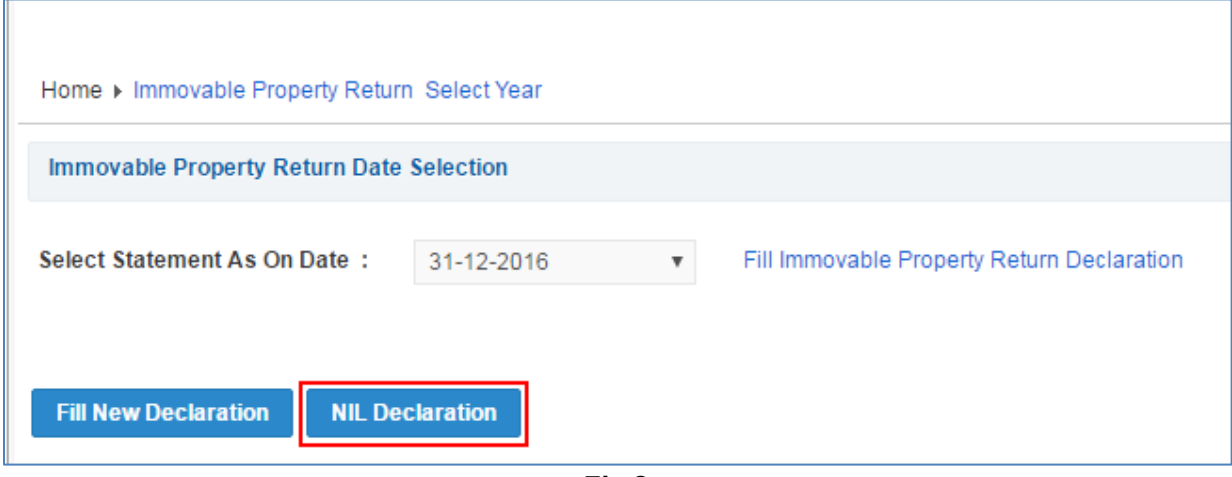

**Fig.9**

# eOffice Project Division National Informatics Centre

Department of Electronics and Information Technology Ministry of Communications and Information Technology A-Block, CGO Complex, Lodhi Road, New Delhi - 110003 India